# code.sprint

## **Preparatory Workbook**

Your starting point towards Codesprint Malta

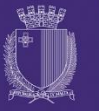

**DIRECTORATE FOR LEARNING &** ASSESSMENT PROGRAMMES

## **Table of Contents**

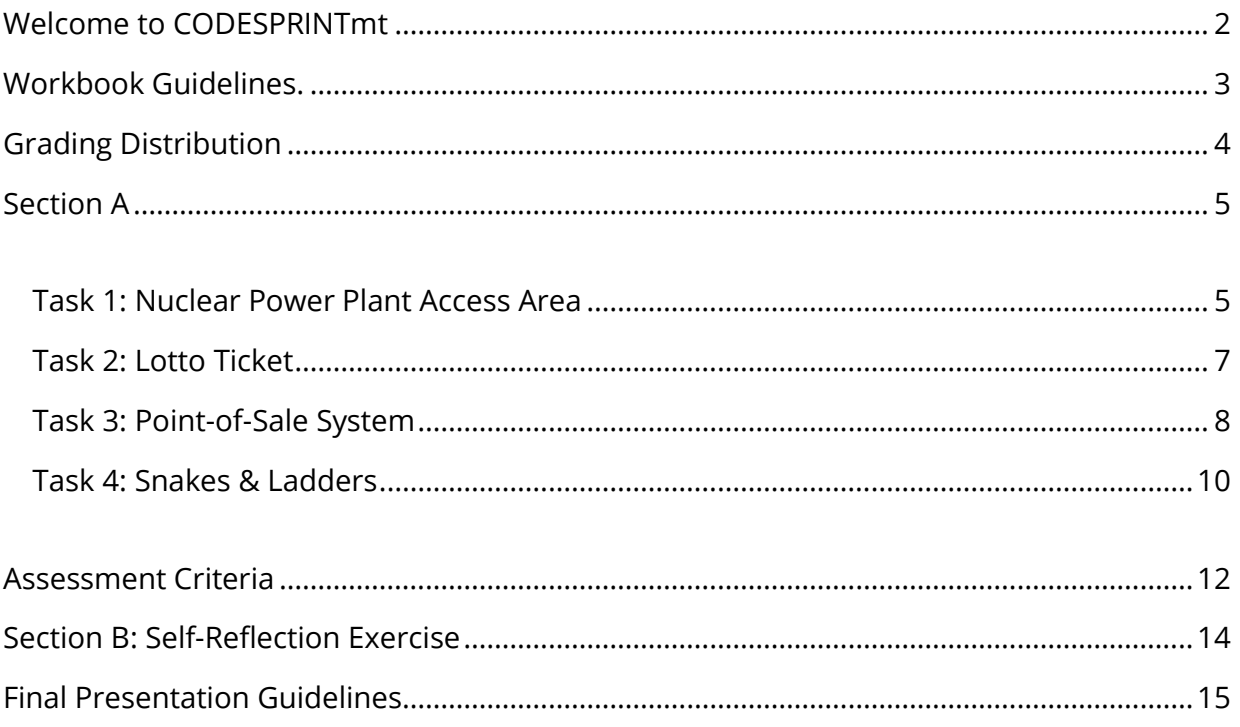

## <span id="page-2-0"></span>Welcome to CODESPRINTmt

Join code.sprint<sup>MT</sup>, a timed coding challenge that puts your problem-solving / coding skills to the test. Besides the coding fun, you will have the opportunity to meet coding enthusiasts and sharpen your coding competitive skills while having the chance to win amazing prizes.

CODESPRINTmt is divided into two phases: 1) Qualifiers Round, and 2) Finals Round. Half the registered participants (maximum of 20 participants) will pass on to the final round.

During both rounds:

- you will be given a series of tasks ordered by level of difficulty.
- every task is timed according to the level of difficulty.
- you are to carry out the tasks on an individual basis.
- you must submit your solutions to the judges at the end of every task.
- a judging panel will give points to your work according to an established criteria rubric.
- a detailed assessment rubric will be given during the contest. Therefore, you will be aware of what the judges are expecting from your work.

Moreover, CODESPRINTmt is accredited at MQF Level 3, thus offering you the opportunity to top up your list of academic achievements. You can be awarded either a 1 ECTS Non-Formal MQF3 Award (not graded) or a 2 ECTS Applied MQF3 Award which is graded as explained in section [Grading Distribution.](#page-4-0)

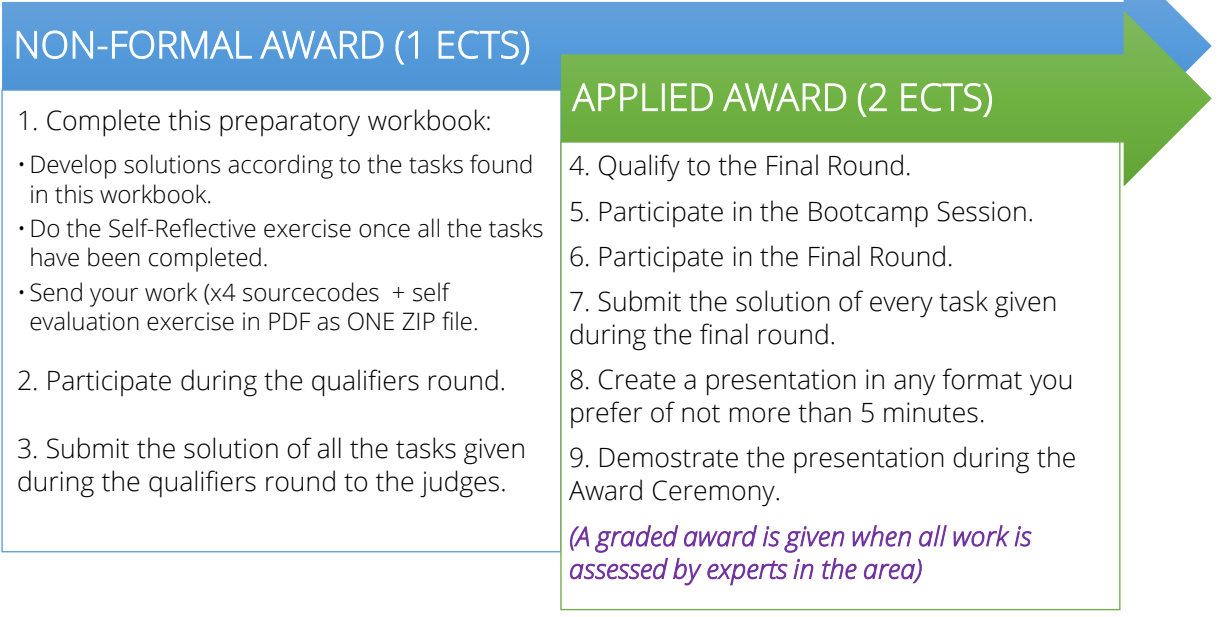

## <span id="page-3-0"></span>Workbook Guidelines.

This workbook includes:

- Four tasks in [Section A](#page-5-0)
- [Assessment Criteria](#page-12-0) for every task
- [Self-Reflection Exercise](#page-14-0) in [Section B](#page-14-0)
- Guidelines for the [Final Presentation](#page-15-0) *(requirement for the 2 ECTS Applied MQF3 Award)*

Participants are expected to complete all the tasks presented in section A. Besides the development of the source code, participants are also expected to complete the selfreflection exercise in Section B.

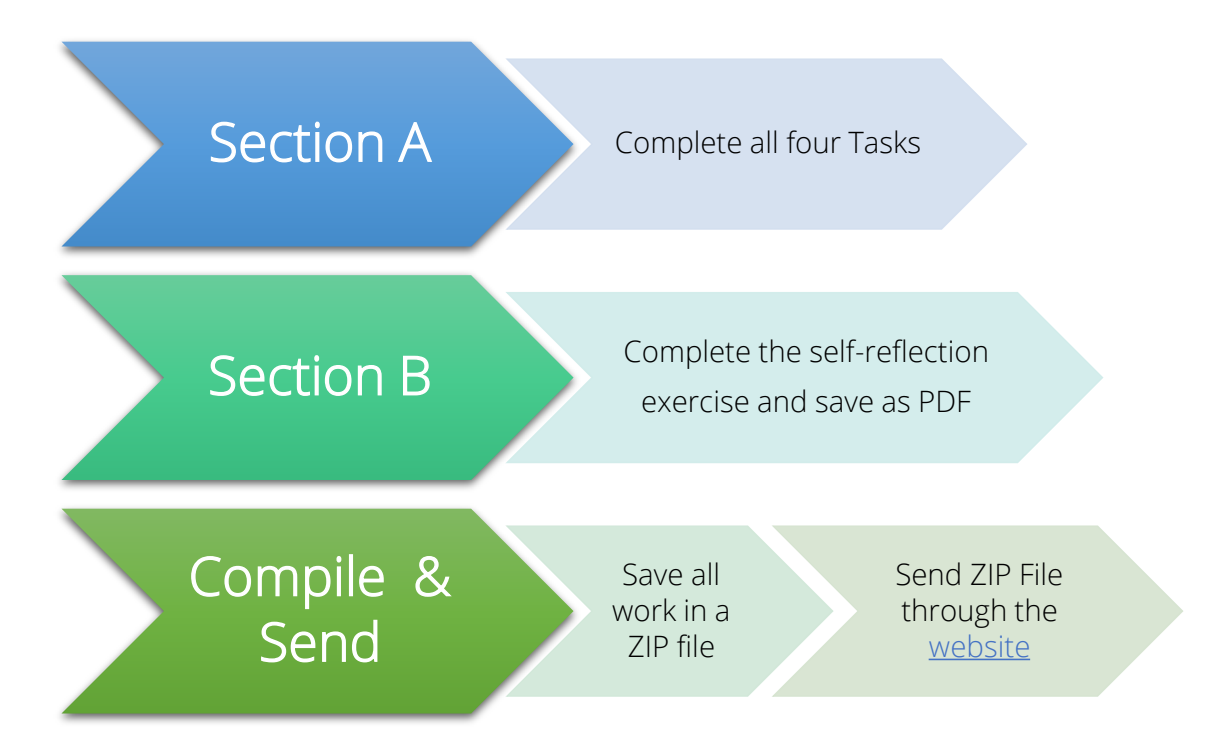

ALL WORK MUST BE SAVED IN **ONE ZIP FILE** AND SENT BY THE CLOSING DATE AS INDICATED IN ACCREDITATION SECTION IN THE WEBSITE.

> The Zip filename should be your name\_surname\_school.pdf For example: alexia\_brincat\_stignatiuscollege.zip

## <span id="page-4-0"></span>Grading Distribution

The 2 ECTS Applied MQF 3 Certification is graded as follows:

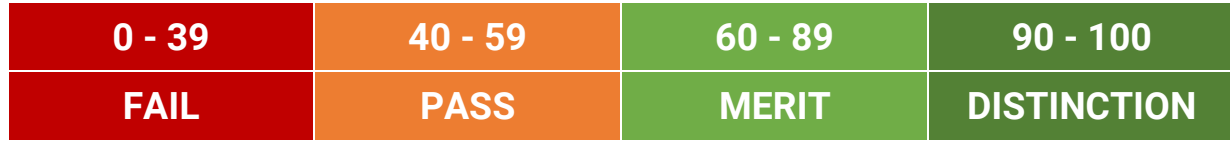

The marks from each phase of the event contribute to a global mark. The distribution of marks is as follows:

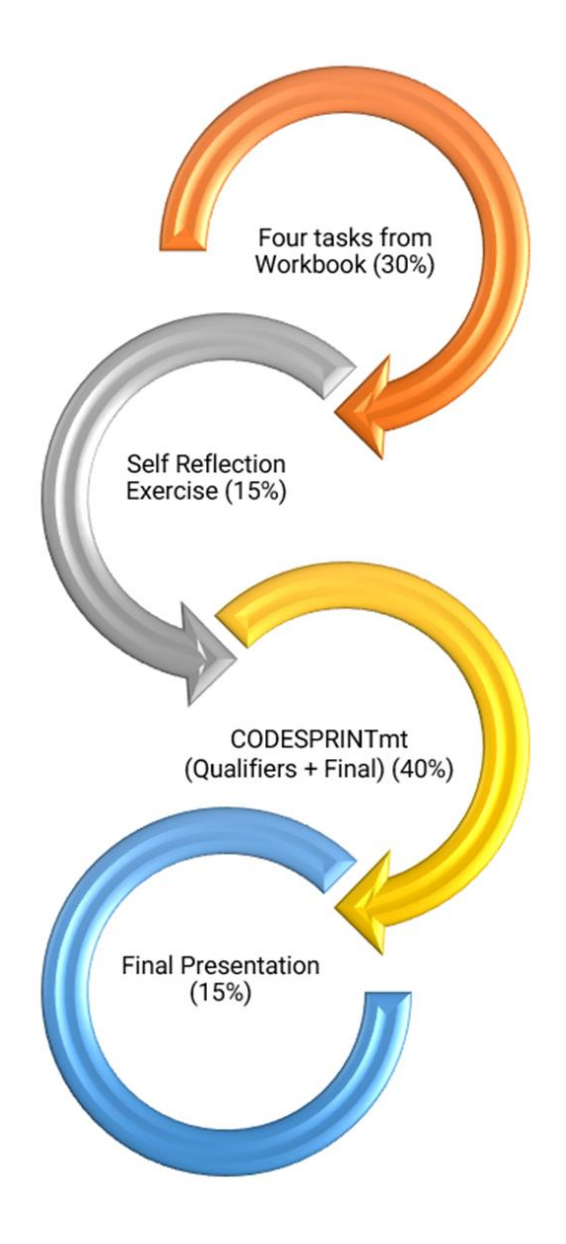

## <span id="page-5-0"></span>Section A

#### <span id="page-5-1"></span>Task 1: Nuclear Power Plant Access Area

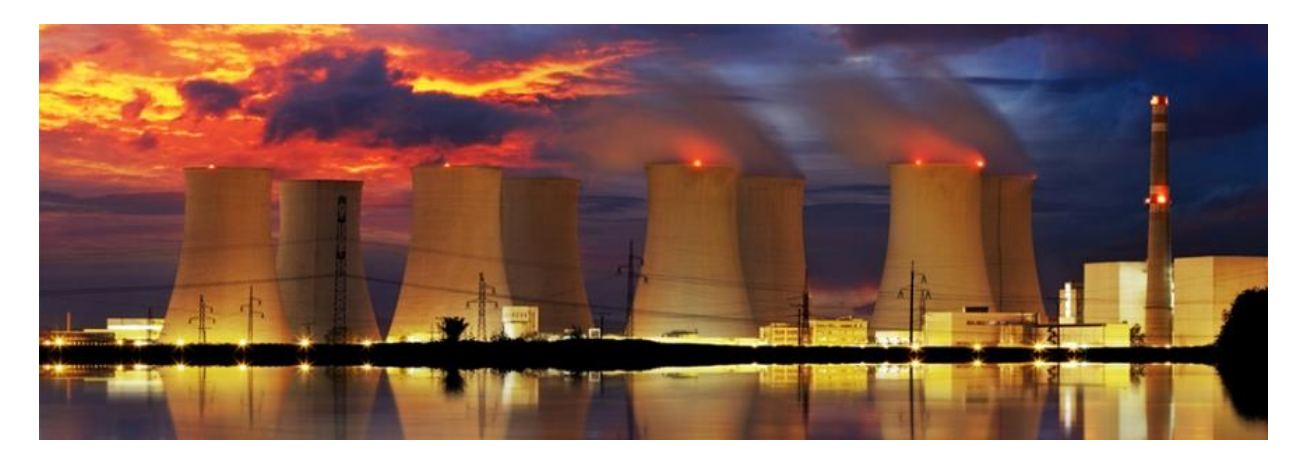

A scientist can access the Nuclear Powerplant lab by going through a three-tiered validation protocol as in the diagram below:

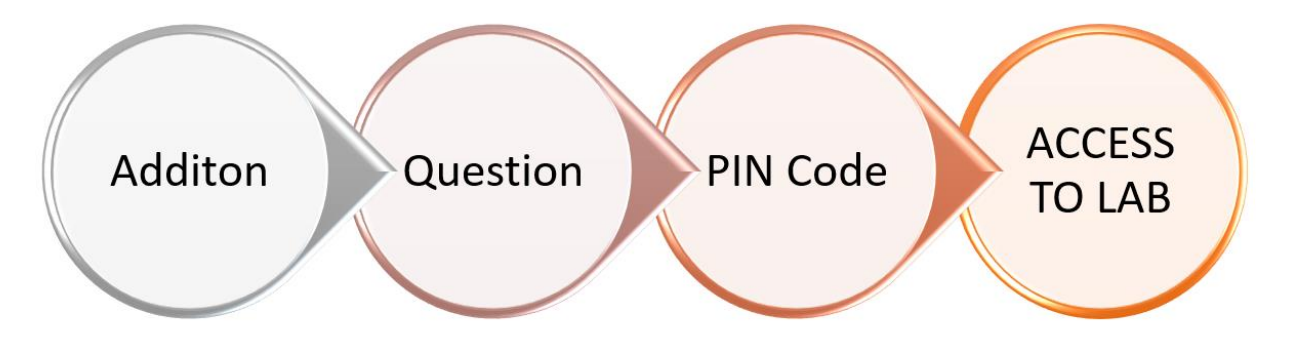

#### Step 1: Addition

The scientist must answer correctly a randomly generated addition problem with two numbers. The values to be randomised are between 0 and 9; e.g.  $3+7 = ?$  where 3 and 7 are randomly generated.

#### Step 2: Question

The scientist must answer correctly a multiple-choice-answer question which is randomised from a list of three pre-set questions. The pre-set questions & answers are listed below (pg. 4); the correct answers are enclosed in a blue box.

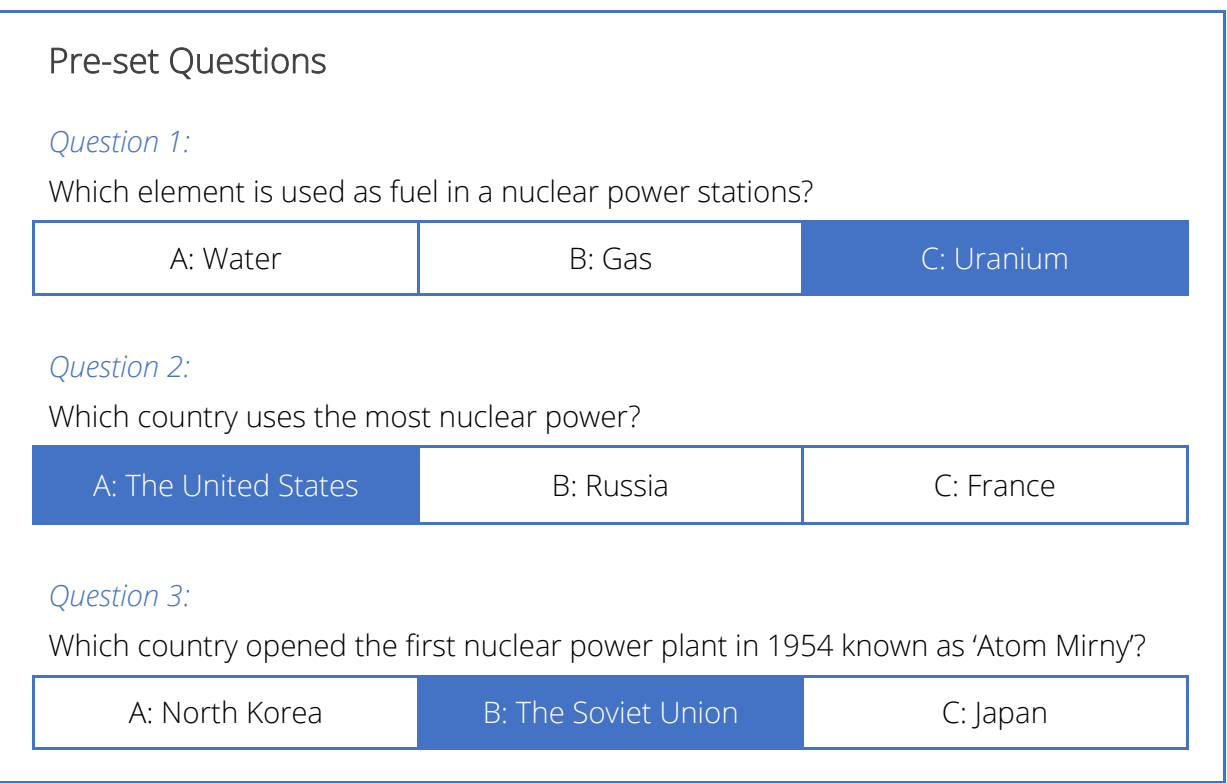

#### Step 3: PIN Code

The scientist must enter a four-numbered PIN Code which is the constant value 6502.

#### Log-In Access Flow

From one validation step to another the program will not provide any feedback to the scientist. At the end of the validation process, the scientist will be granted or denied access to the lab by displaying a message accordingly.

#### Hint:

To ignore case sensitivity for the user's answer (char), the user's input can be changed into its uppercase equivalent. For example, if the user enters character 'b', it can be changed to character 'B'. This can be done using the code:

userInput = Character.toUpperCase(userInput);

- 1. Name the class containing the main method RunApp2
- 2. Submit your program in a folder called Task2\_Name; *e.g.* Task2\_ John

#### <span id="page-7-0"></span>Task 2: Lotto Ticket

The lottery is a game in which players pay for a ticket, select a group of numbers and win prizes based on how they match the drawn results.

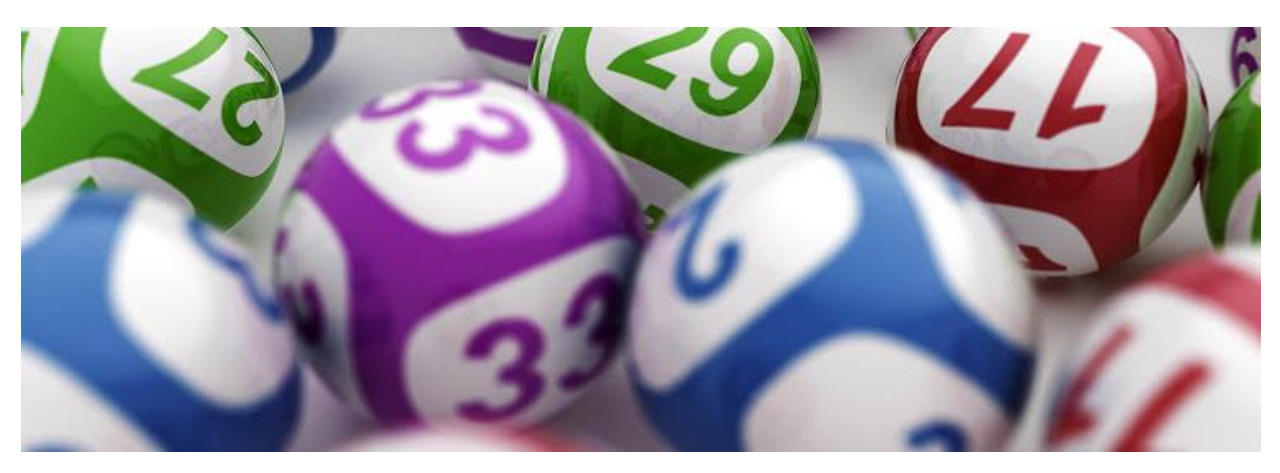

Write a program that simulates a lottery system according to rules below:

#### *Program Rules:*

- The lottery system has a set of numbers available which is from 1 to 45.
- The lottery prize is that of €500,000.
- **Eive lottery numbers are automatically drawn and are not visible to the user. Proper** *validation is required to avoid duplicate numbers.*
- The user is asked to purchase a lottery ticket.
- A lottery ticket is made up of five non-duplicate numbers. *Proper validation is required to avoid non-valid and duplicate numbers.*
- According to the numbers guessed, a prize is won:
	- o With three numbers guessed, the user wins 10% of the lottery prize.
	- o With four numbers guessed, the user wins 25% of the lottery prize.
	- o With five numbers guessed, the user wins lottery prize in full.
- The result-screen should display the numbers drawn, the amount of numbers guessed, and the prize won (if applicable).
- 1. Name the class containing the main method RunApp4
- 2. Submit your program in a folder called Task4\_Name; *e.g.* Task4\_ John

### <span id="page-8-0"></span>Task 3: Point-of-Sale System

POS systems have replaced most traditional cash registers due to their ability to connect to the retailer's main database system. Having all data stored and accessible within one system makes daily operations more efficient and more profitable.

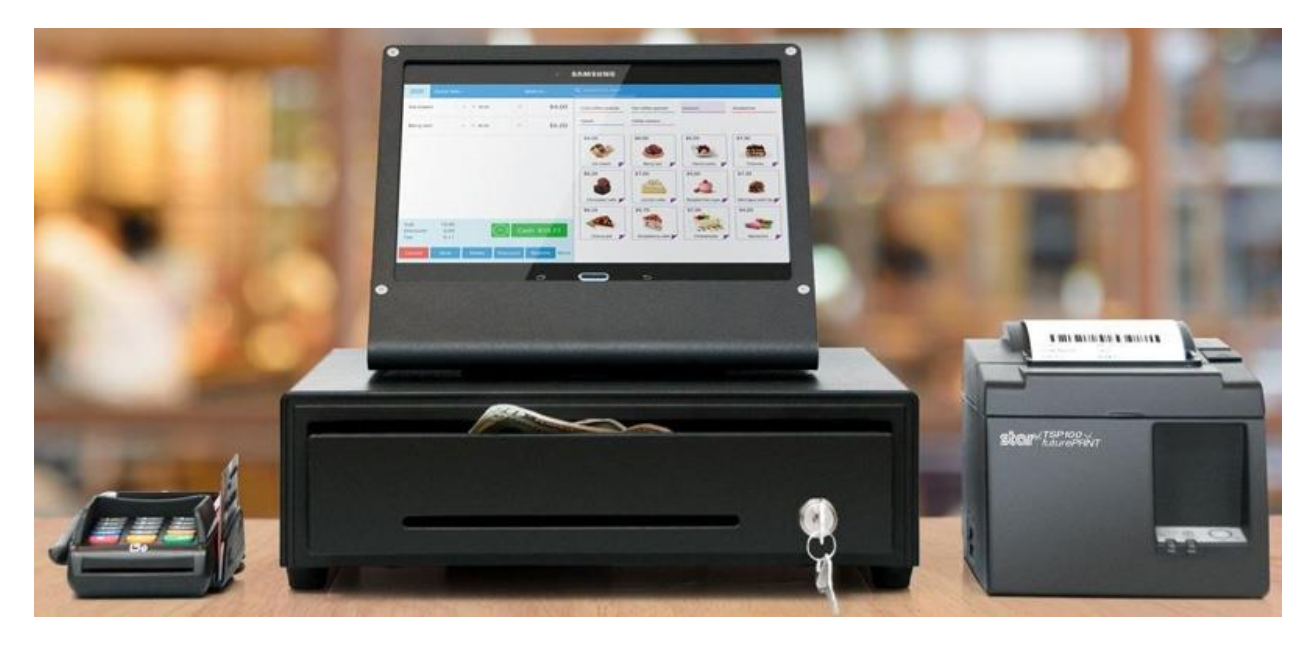

Write a program that simulates a POS system. This system has a Log-In Screen and a Main Menu as shown below:

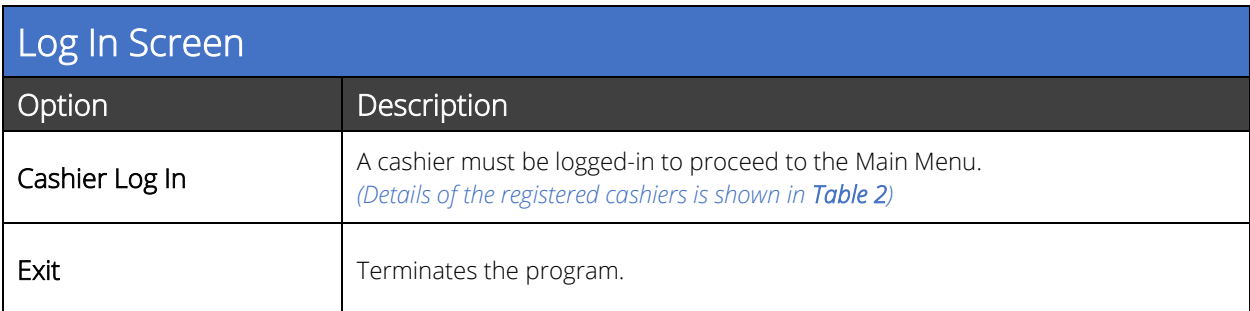

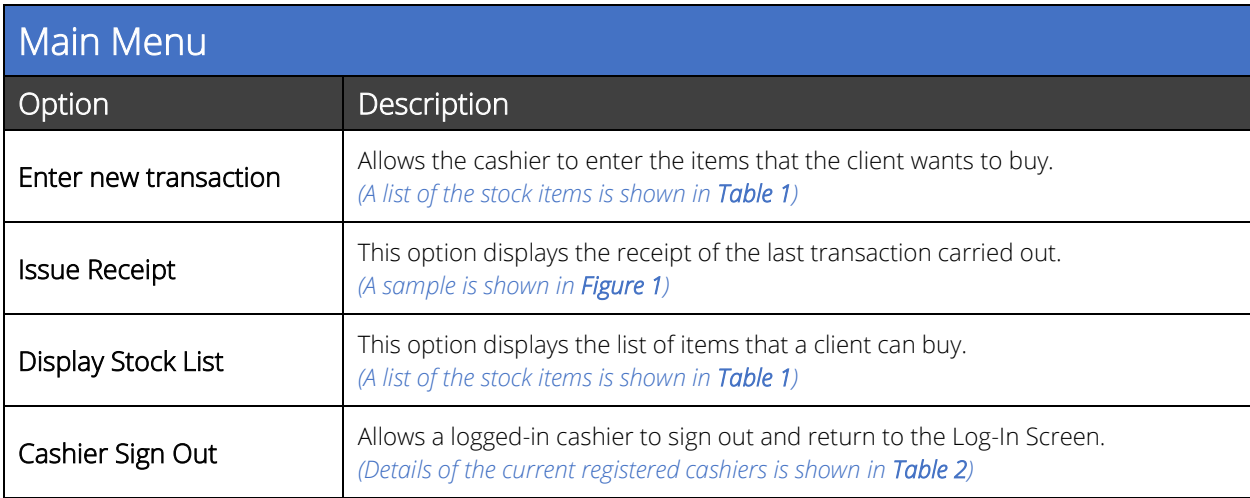

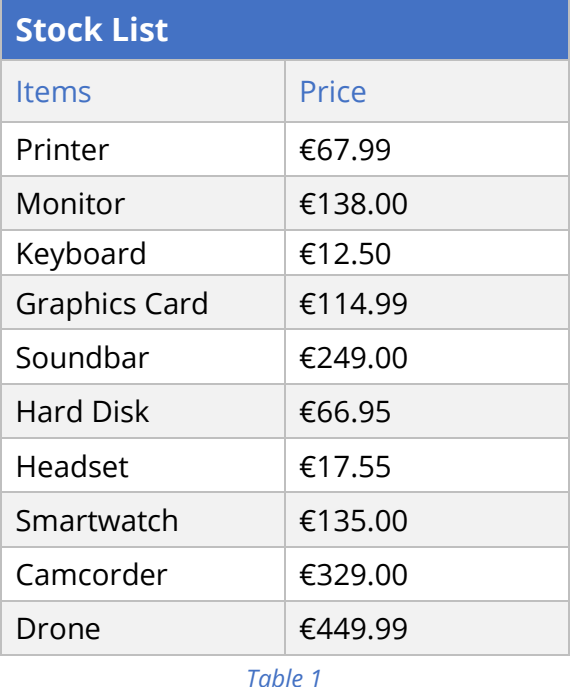

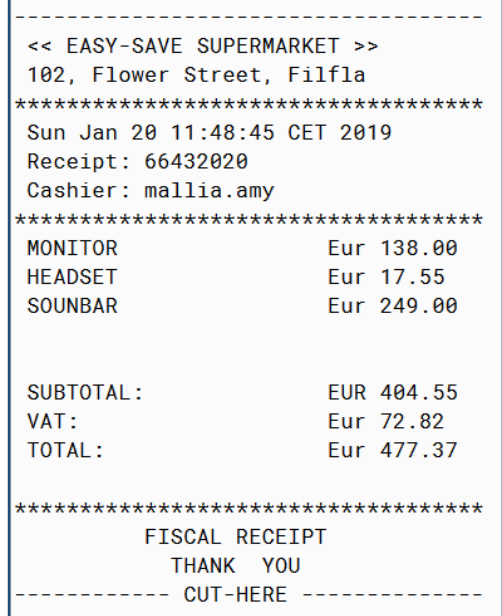

*Figure 1: Sample Generated Receipt*

1. Name the class containing the main

called Task5\_Name; *e.g.* Task5\_ John

2. Submit your program in a folder

method RunApp5

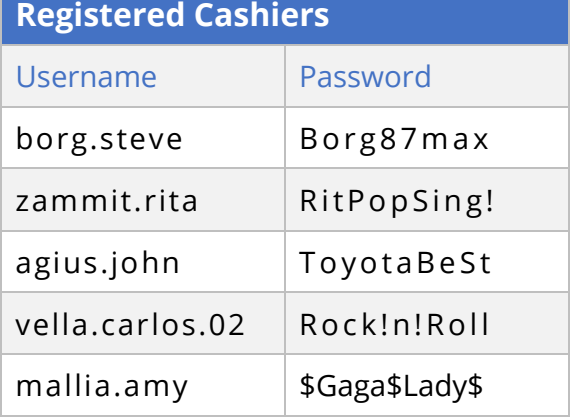

*Table 2*

- Hints: 1. To ignore case sensitivity of the username (String), the user's input can be changed into its uppercase equivalent. For example, if the user enters username 'borg.joe', it can be changed to 'BORG.JOE'. This can be done using the code: userInput = userInput.toUppercase();
- 2. When comparing a String variable in a conditional statement the **. equals ()** method should be used.
	- **if(userInput == "BORG.JOE"){}**will not work because a String variable cannot be compared using **==**.
	- The correct version is: **if(userInput.equals("BORG.JOE")){}**
- 3. To display the date:
	- a. the library **java.util.Date** needs to be imported
	- b. an instance of class Date should be created: **Date myDate = new Date();**
	- c. display the date: **System.out.println(myDate.toString());**

#### <span id="page-10-0"></span>Task 4: Snakes & Ladders

Snakes and Ladders is an ancient Indian board game regarded today as a worldwide classic. It is played between two or more players on a gameboard having numbered, gridded squares starting from 1 to 100. Many "ladders" and "snakes" are pictured on the board, each connecting two specific board squares as shown in the diagram below. The objective of the game is to navigate, according to die rolls, from the start (Step 1) to the finish (Step 100), helped or hindered by ladders and snakes respectively.

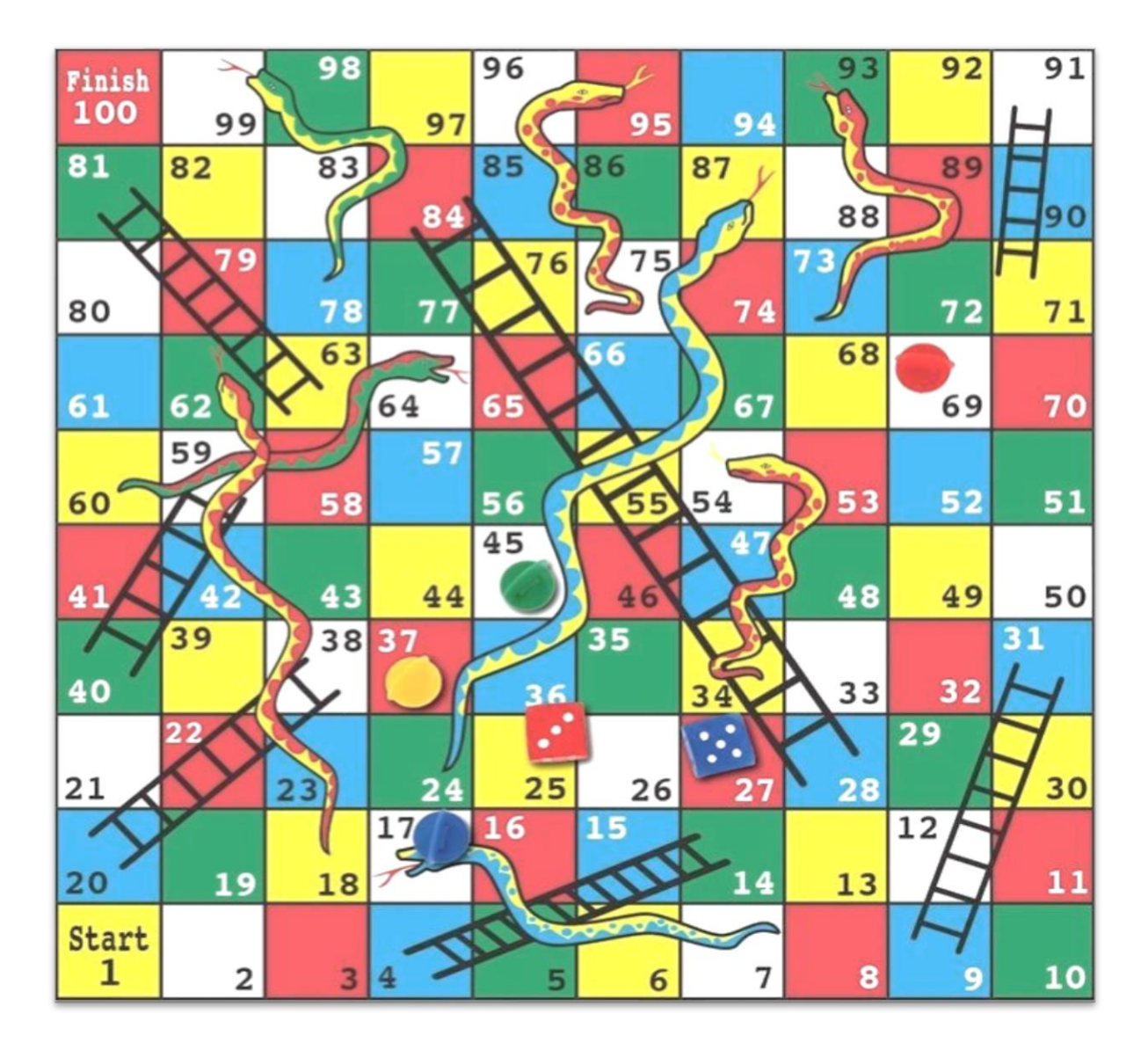

The game is a simple race contest based on sheer luck. The historic version had roots in morality lessons, where a player's progression up the board represented a life journey complicated by virtues (ladders) and vices (snakes).

#### *Program Rules:*

- $\blacksquare$  The game must be played in TWO (2) players mode.
- Players' name must be entered before the game starts.
- Player 1 starts playing and player 2 follows until one of the players reaches step 100.
- When one of the players reaches step 100, the program displays the name of the winner.
- **•** Player 1 can roll the dice by pressing ' $\times$ '.
- **•** Player 2 can roll the dice by pressing  $'Z'$ .
- The dice provides a random number from 1 to 6.
- **.** If the dice gets the maximum value (6), the player HAS AN EXTRA CHANCE to play before the other player continues.
- If the player lands on a step that contains a ladder or a snake, THE PLAYER'S POSITION WILL CHANGE according to the diagram on page 13, or as simplified in the table below.
- **•** During the game PROPER INDICATIONS of the players' status should be displayed.

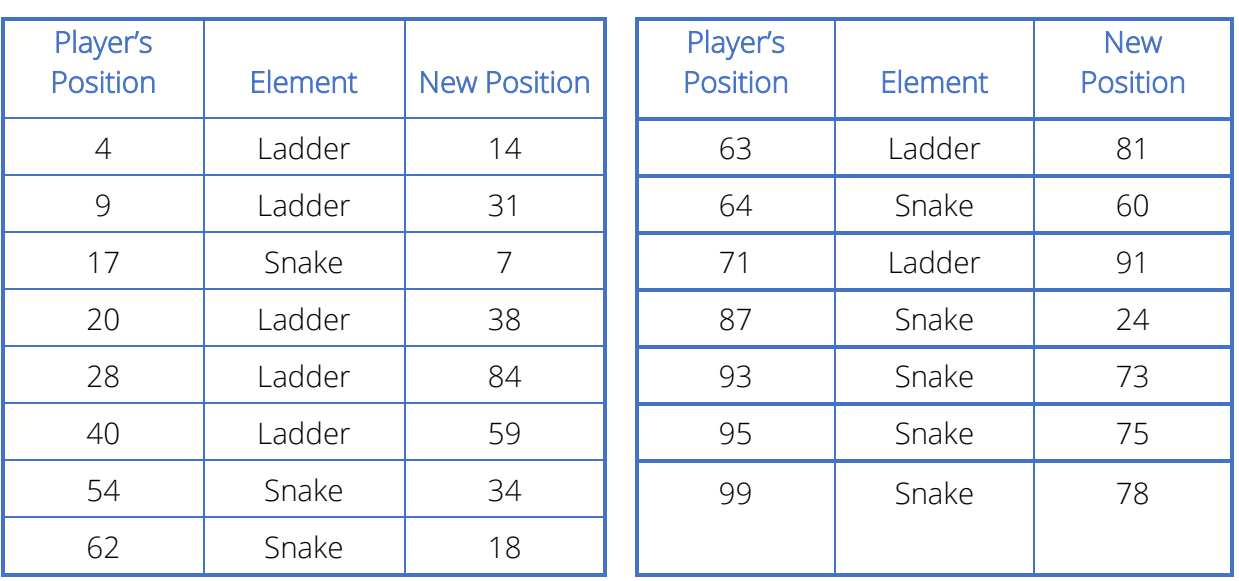

- 1. Name the class containing the main method RunApp6
- 2. Submit your program in a folder called Task6\_Name; *e.g.* Task6\_ John

## <span id="page-12-0"></span>Assessment Criteria

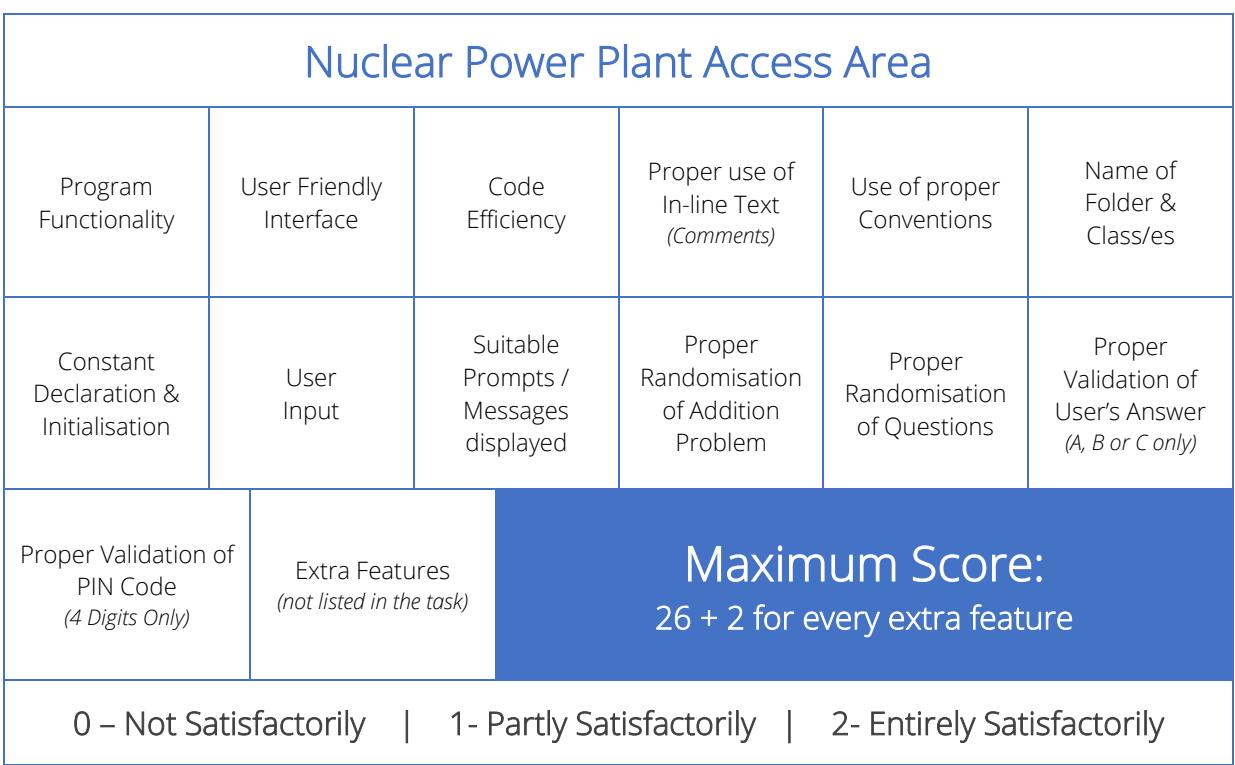

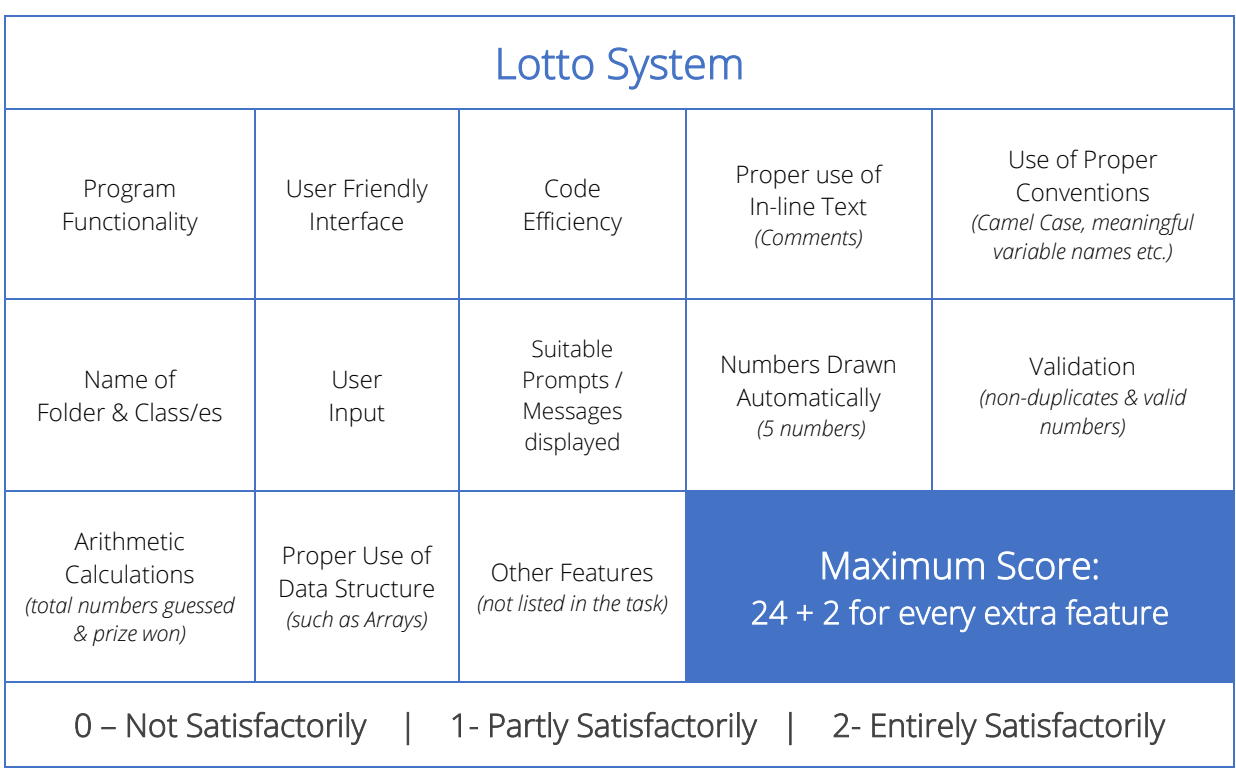

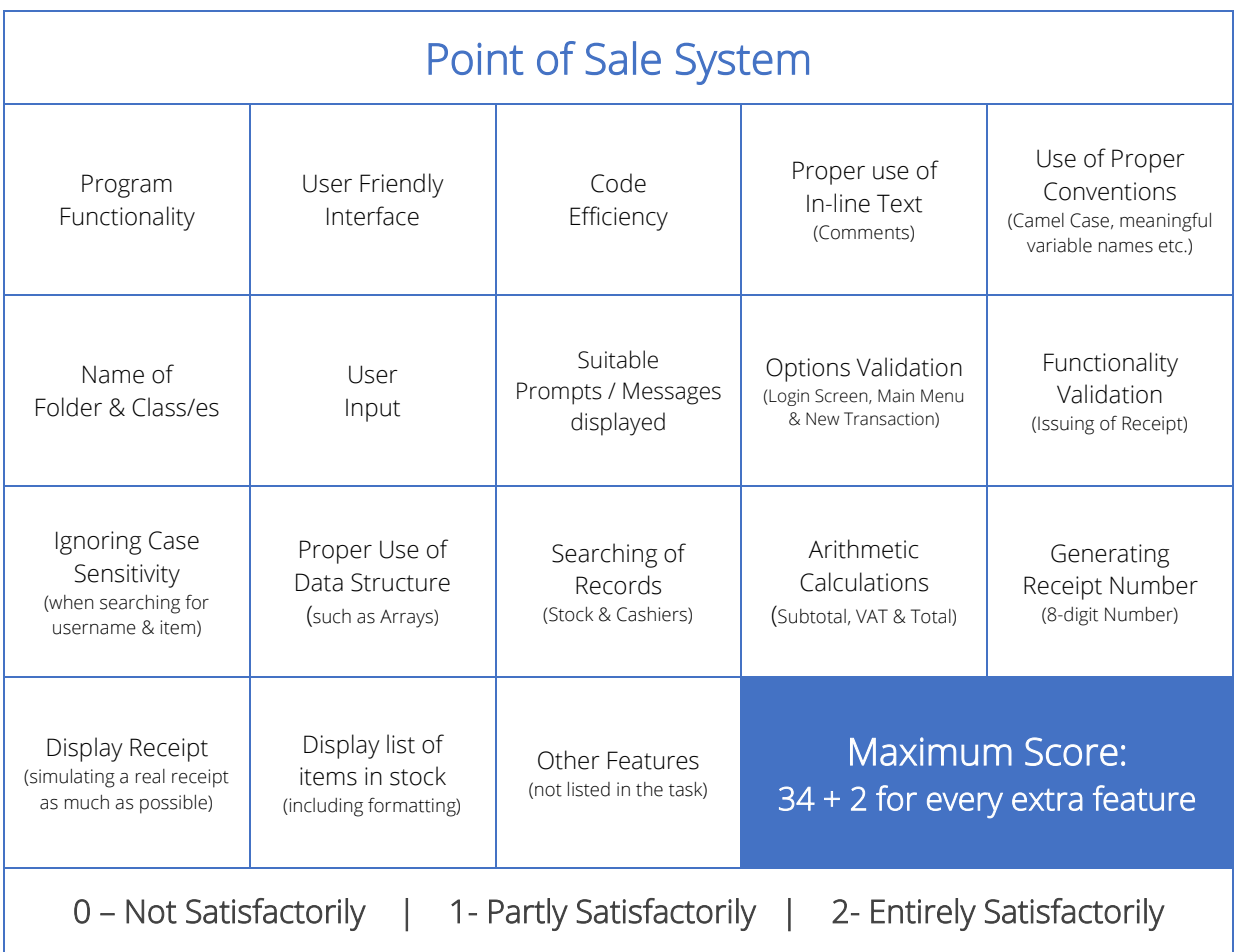

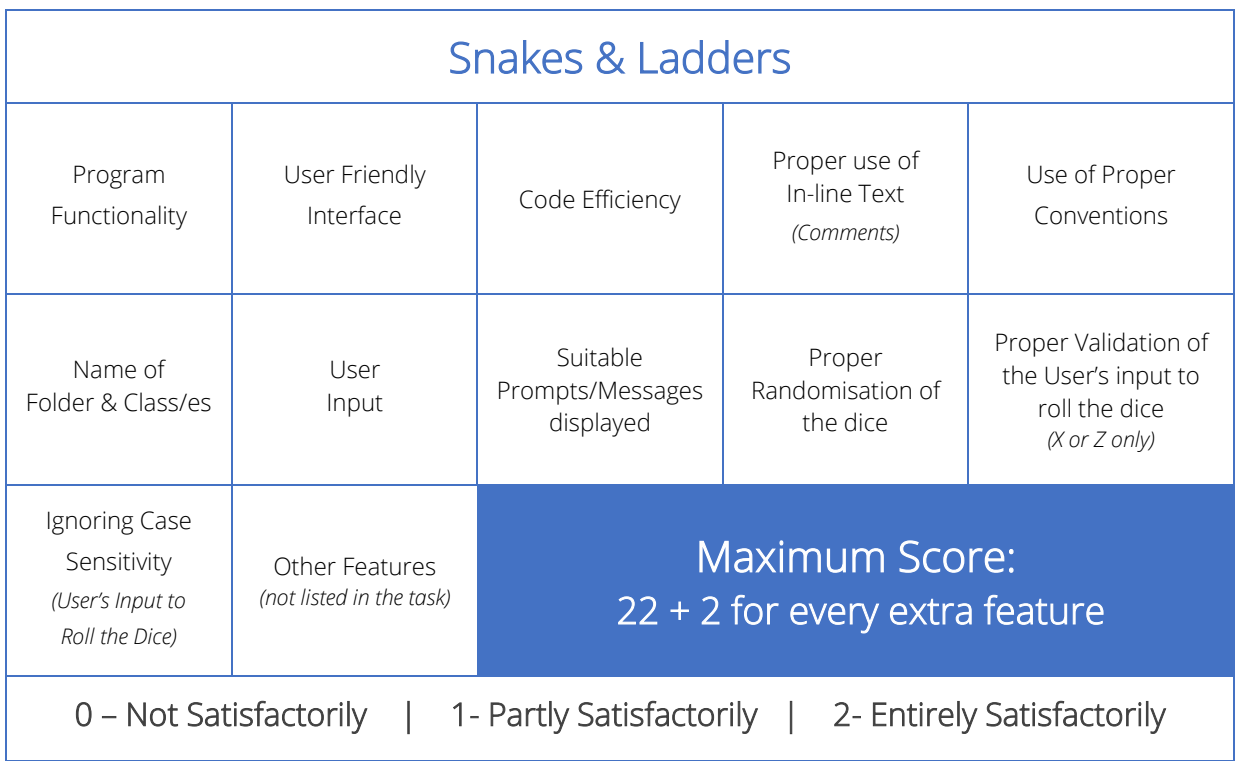

## <span id="page-14-0"></span>Section B

#### <span id="page-14-1"></span>Self-Reflection Exercise

The following ten questions will guide your reflection on the work that you did and the effort that you invested in preparation for CODESPRINTmt.

Answer all questions:

- 1. To what extent did you manage to complete the tasks? Rate 1-5. *[1 being all tasks were not successfully finished and 5 being all tasks were successfully finished]*
- 2. What did you learn from completing these tasks?
- 3. What did you like most about these tasks? Why?
- 4. What difficulties did you encounter in tackling these tasks? How did you solve them?
- 5. Which tasks / part of tasks did you find most challenging?
- 6. What level of support from your mentor did you seek in completing the tasks to the level you did?
- 7. What other resources have you used in completing this workbook?
- 8. Mention some testing procedures that you carried out for each task.
- 9. Suggest further improvements to your work.
- 10. What did you learn from completing this workbook?

#### Each question is awarded 10 marks, of which:

- 7 marks are given for the content, and
- 3 marks for using a reflective rather than a descriptive approach.

## <span id="page-15-0"></span>Final Presentation Guidelines

Prepare a presentation to briefly outline your CODESPRINT journey including:

- An introduction of:
	- yourself,
	- your coding backgrounds,
	- your past CODESPRINT experiences (if any).
- The problem-solving strategies that you employed in the different tasks.
	- If any, identify situations where you have found more than one solution to tackle part/full task and on what grounds did you choose one strategy over another.
- The difficulties you encountered, and which were:
	- solved and how did you overcome your difficulties,
	- not solved.
- **•** The lessons you have learned from this experience.
- Your suggestions to future candidates.
- Your suggestions to CODESPRINT organisers.

Your presentation will be assessed as follows:

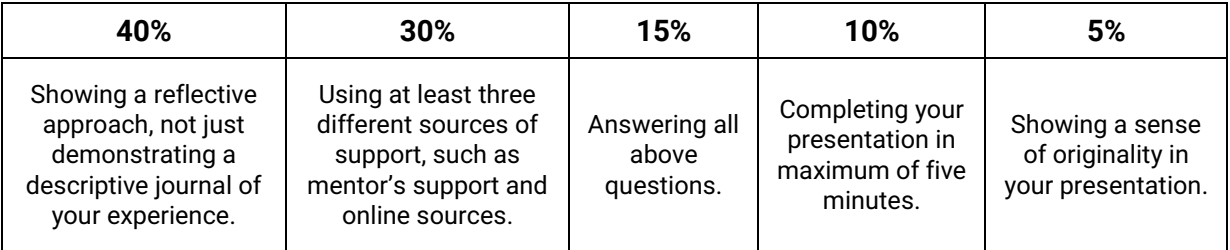

#### Your presentation:

- can take any format that you prefer such as a slide-show, wordprocessed document, a video, a website or any other preferred presentation method,
- should not exceed five minutes,
- should be presented during the CODESPRINT Award Ceremony.

## **NOTES**

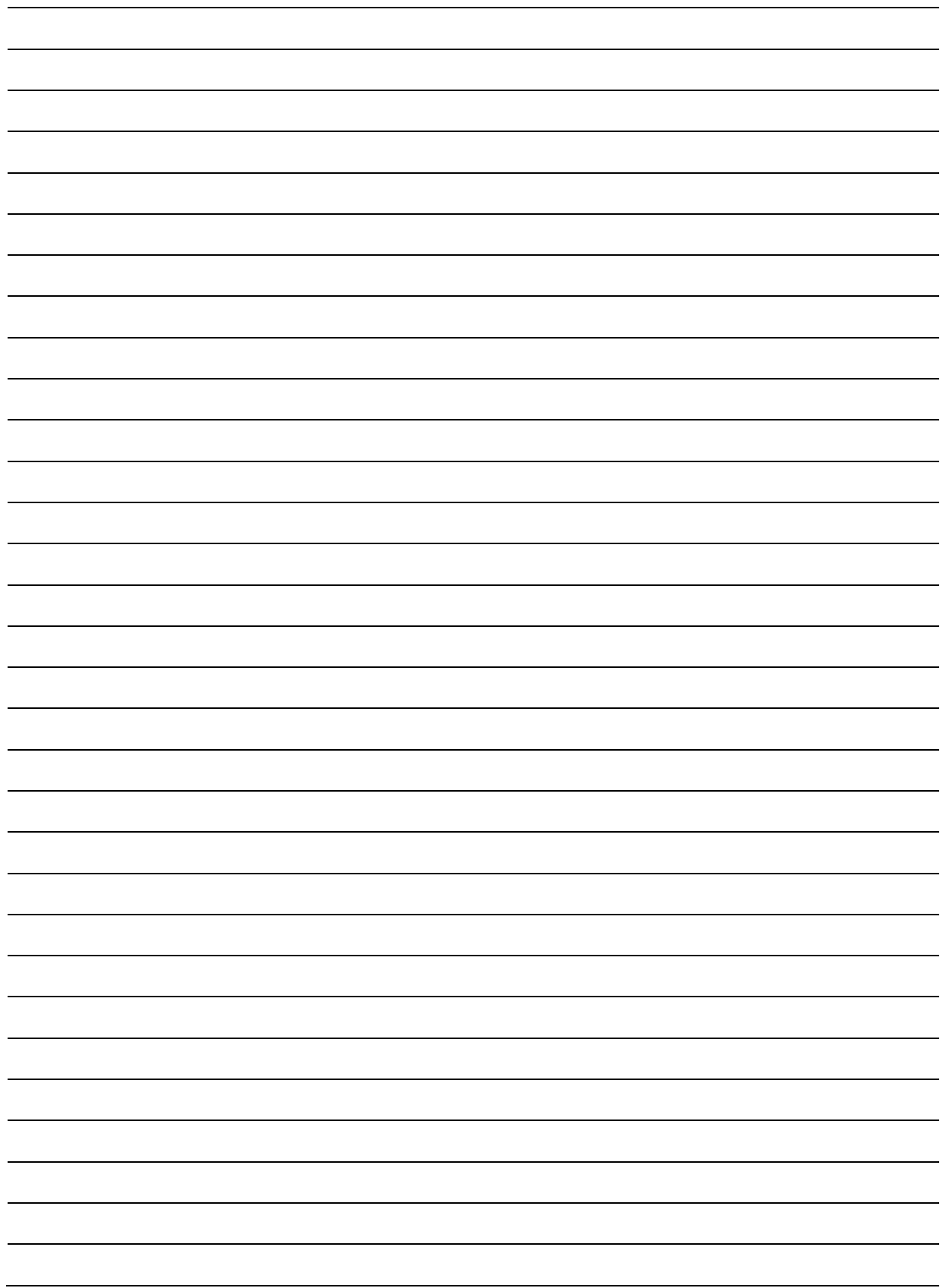

## Contact Us:

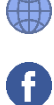

*www.codesprintmalta.edu.mt*

*[Code Sprint Malta](https://www.facebook.com/codesprintmt)*

*A project created by the Computing Department, within the Directorate for Learning and Assessment Programmes (DLAP)*

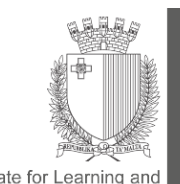

Directorate for Learning and<br>Assessment Programmes, MEDE